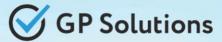

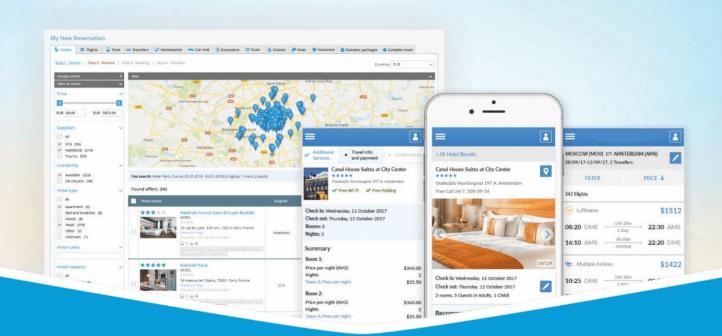

## **GP Travel Enterprise Release 9.4.1/9.5**

Presentation

August 08, 2023

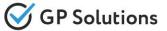

Dear clients and partners!

We are happy to announce Release 9.4.1/9.5 of GP Travel Enterprise that introduces new capabilities of new version of the website, enhancements in available modules as well as overall capabilities of the system. Additionally some changes in API were done.

For scheduling the delivery dates please contact our support team.

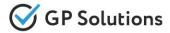

### **Enhancements**

### New capabilities of the Website:

- ✓ Hotel Search: Map Enhancements
- ✓ Booking page: New Validation Logic
- ✓ Reservations:
  - Mass Edit
  - Summary on Reservations
  - Move to Archive Function
  - Internal Notes Extensions
  - Calculations Tab
  - History Tab
  - Filters by Payment Due Date
- ✓ New tabs:
  - Finance Tab
  - Scheduler Tab
  - Communications Tab
  - Corporate CLients Tab
  - Settings Tab
- ✓ Reports:
  - User Login Report
  - Email Sent Report
  - Channel Manager Report

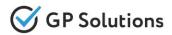

### **Enhancements**

### **Enhancements in Back-Office:**

- ✓ Product Name for Supplier
- ✓ Tourist Booking Fields Extensions

### **API** changes

We added new methods and parameters for the following products and functionalities:

- ✓ Orders
- ✓ Invoices
- ✓ CRMPerson
- ✓ CRMCommunications
- ✓ NotificationTemplates

Note: see the details on API changes here: <a href="https://gp-team.atlassian.net/wiki/spaces/GPTEAPI/pages/2081423390">https://gp-team.atlassian.net/wiki/spaces/GPTEAPI/pages/2081423390</a>

1. New Capabilities of the Website

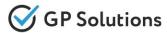

Within the new release we enhanced the functionality of the map for hotel search. Prices were added to all the markers for all the hotels returned in search results:

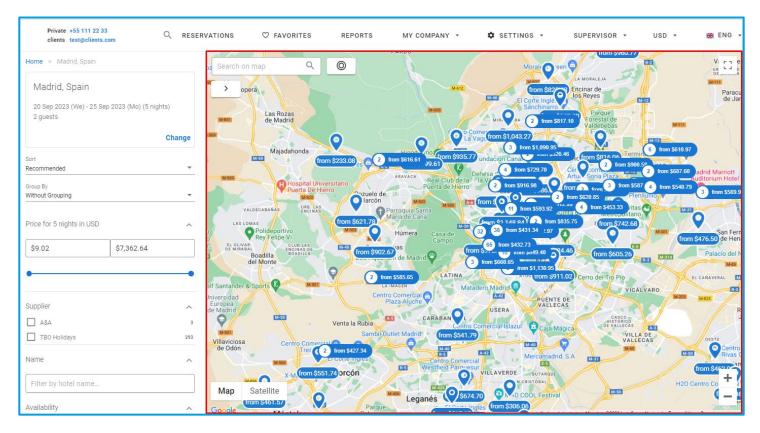

### Access:

Main page >> Log in as B2B/B2C user >> Hotel Search >> Search results

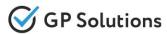

On the hotel details page we added **control buttons allowing to zoom in / zoom out the map**, and **open a full screen mode**. We also implemented the **Show all hotels** option, which allows to show either all the hotels returned in search results or only the current one.

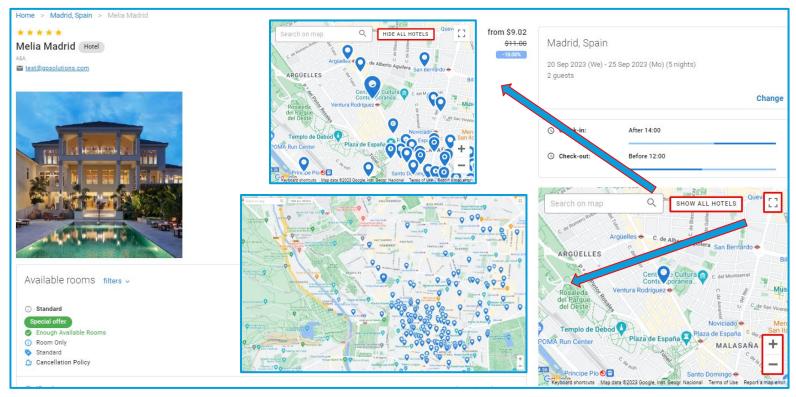

#### Access:

Main page >> Log in as B2B/B2C user >> Hotel Search >> Search results >> Hotel details

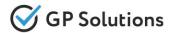

We also added the possibility to **search for locations** and **show itinerary options**:

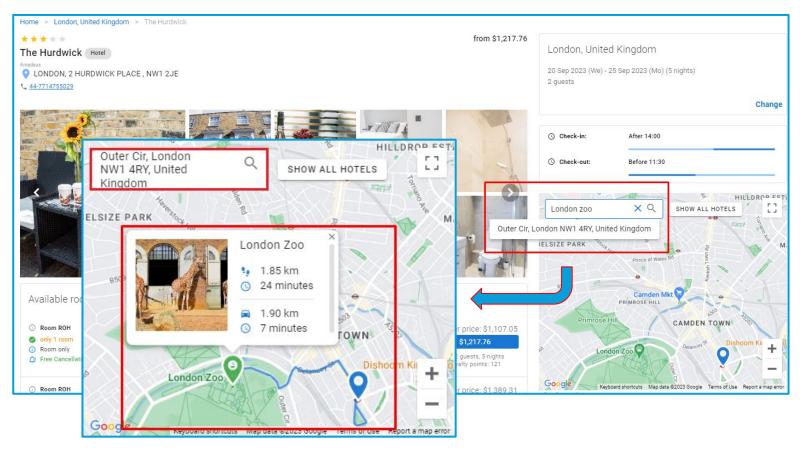

### Access:

Main page >> Log in as B2B/B2C user >> Hotel Search >> Search results >> Hotel details

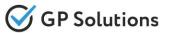

Extended the functionality of the map on the booking page and in reservations by adding control buttons and search field

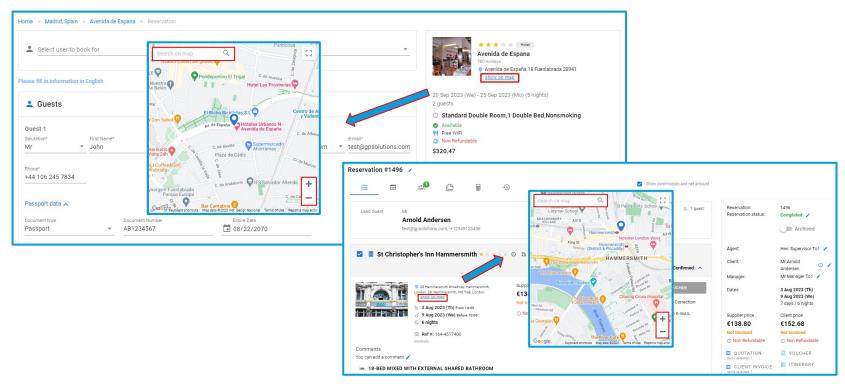

### Access:

Main page >> Log in as B2B/B2C user >> Hotel Search >> Search results >> Booking page

Main page >> Log in as B2B/B2C user >> Reservations >> Reservation details

### Booking Page: New Validation Logic

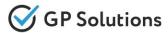

We changed the booking field validation logic to allow users to create a saved order without filling all the mandatory fields on the booking page.

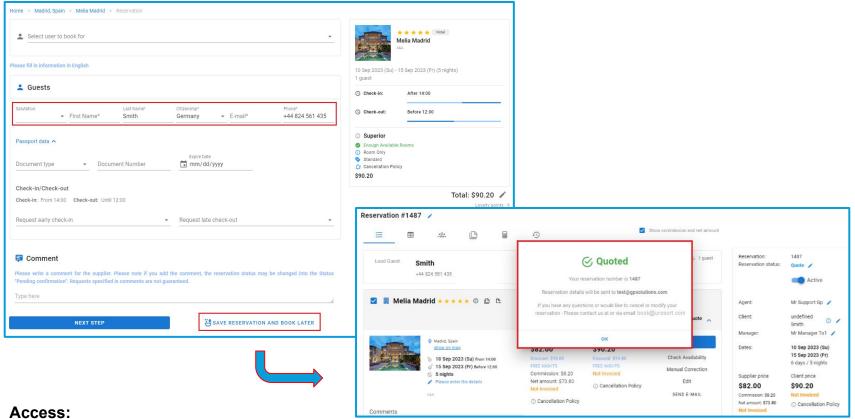

B2B/B2C Website >> Product search >> Booking page

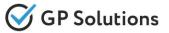

It is now possible to **mass edit "Request manager" and "Service manager"** for reservations on the website:

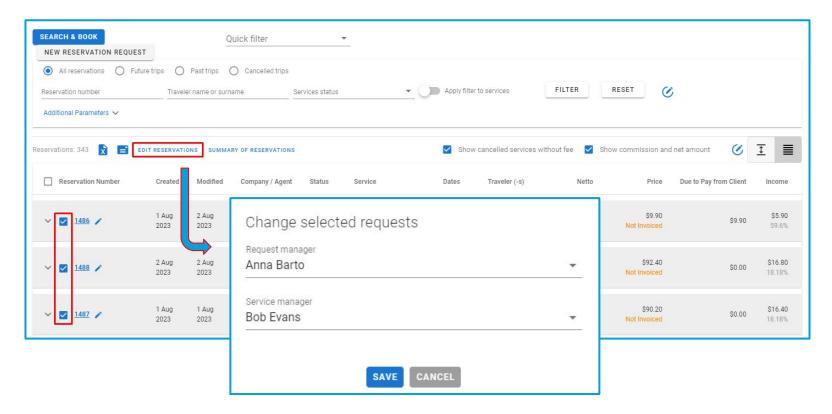

### Access:

Main page >> Log in as TO1/TO2/TA >> Reservations (*To switch on this option please contact your CSM or GP support*)

Note: in order to connect new version of website, please contact GP support or your Customer Success Manager

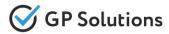

Implemented the possibility to **view summary on reservations** on the website:

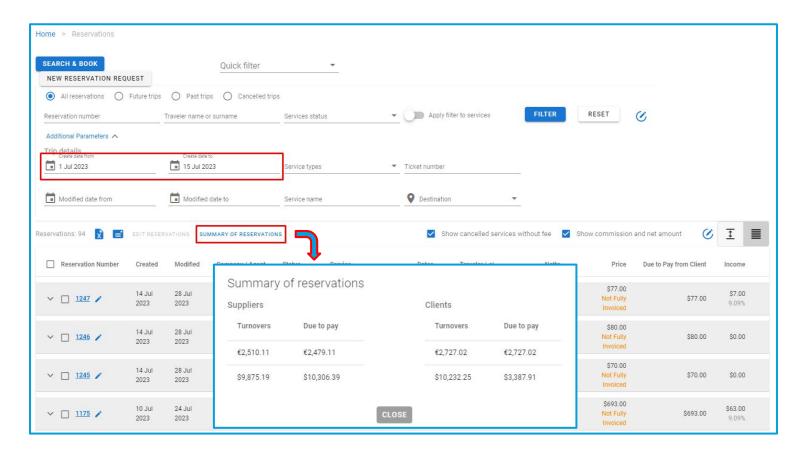

### Access:

Main page >> Log in as TO1 >> Reservations

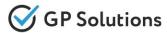

Added the possibility to easily **move a reservation to archive** on the website:

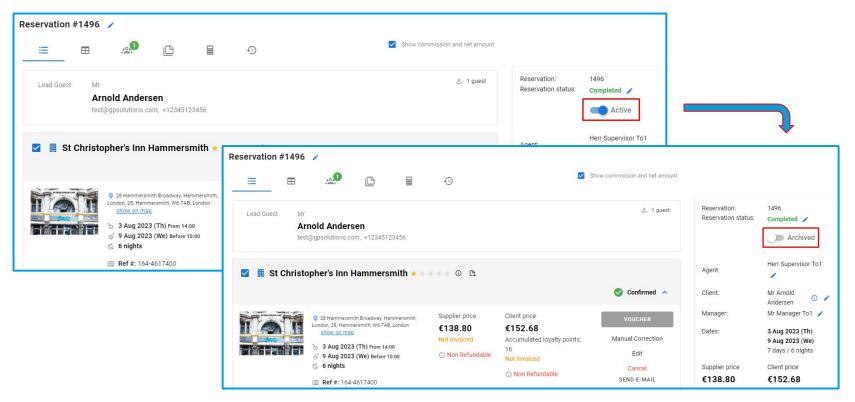

### Access:

Main page >> Log in as TO1/TO2/TA >> Reservations >> Reservation Details (*To switch on this option please contact your CSM or GP support*)

### Reservations: Internal Notes Extensions

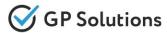

Added a new **Visible** section to **manage a note visibility** when creating or editing notes via the Notes tab or Notes on the level of service

Only TO1 users can specify the visibility, while other BRB and B2C users can view the notes for a service if they are added as visible.

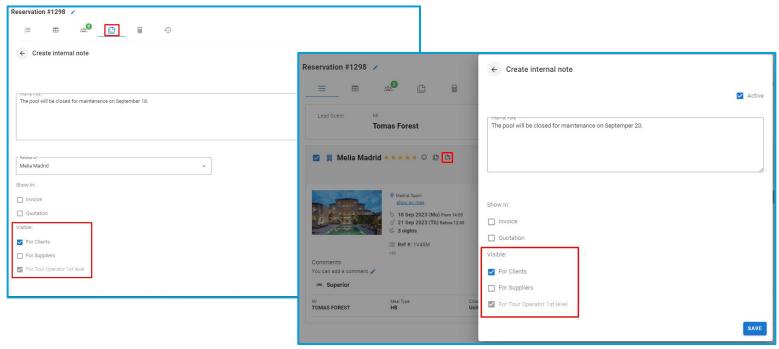

#### Access:

Main page >> Log in as TO1 >> Reservations >> Reservation Details >> Notes / Service notes

B2B/B2C Website >> Log in as B2B/B2C user >> Reservations >> Reservation Details >> Service notes

Note: in order to connect new version of website, please contact GP support or your Customer Success Manager

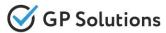

Implemented the **Calculations** tab allowing to **manage calculation settings** for a reservation:

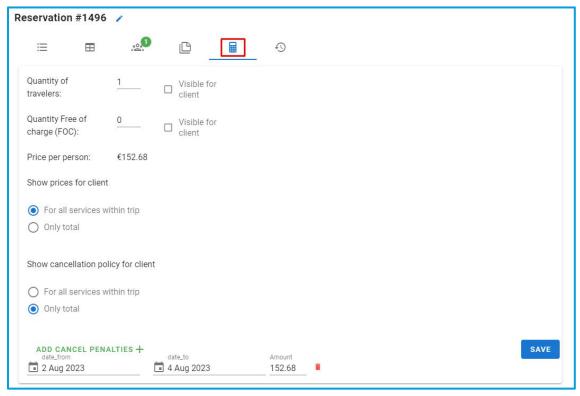

Available for Tour Operator 1level only

### Access:

Main page >> Log in as TO1 >> Reservations >> Reservation Details (To switch on this option please contact your CSM or GP support)

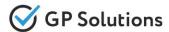

Now the **history of operations performed with reservations** is available on the website too:

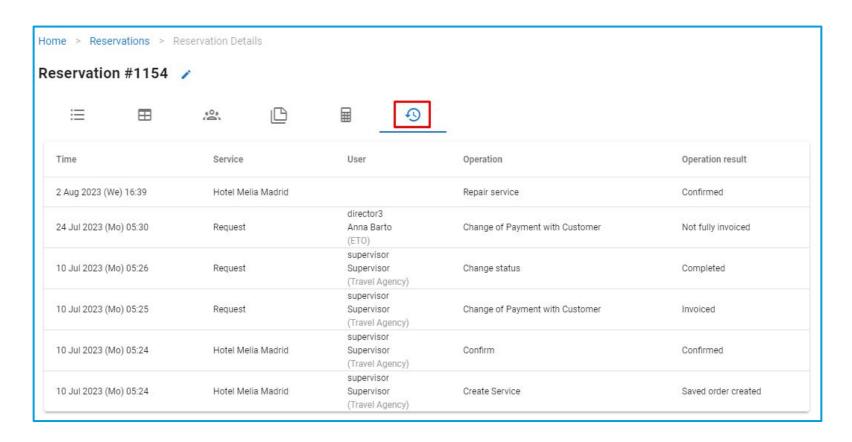

#### Access:

Main page >> Log in as TO1/TO2/TA >> Reservations >> Reservation Details

### Reservations: Filters by Payment Due Date

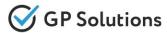

To be able to **monitor payments by payment due date** and see if the deadline is missed, new filters were added to the list of reservations:

- Client details: Client payment due date from and Client payment due date to
- Supplier details: Supplier payment due date from and Supplier payment due date to

The new filters can be used for past, current and future dates allowing to view overdue or upcoming payments.

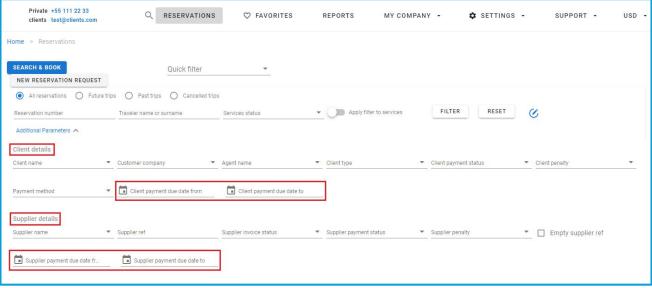

Available for Tour Operator 1level and 2nd financial module only

### Access:

Main page >> Log in as TO1 >> Reservations >> Additional Parameters

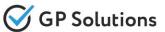

Added a new **Finance** menu tab that is available with Payment Scheduler configuration. This new menu tab includes the **Payments** sub-tab leading to the Payment page where it is possible to view the list of existing issued, paid and cancelled payments, use filters, and make mass client and supplier

payments.

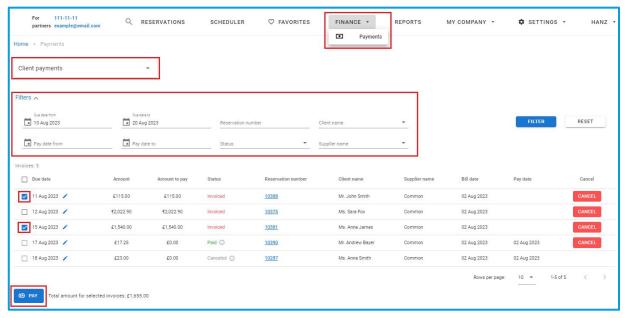

Available for Tour Operator 1level and 2nd financial module only

#### Access:

Main page >> Log in as TO1 >> Finance>> Payments (To switch on this option please contact your CSM or GP support)

Note: in order to connect new version of website, please contact GP support or your Customer Success Manager

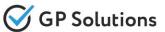

Implemented a **new Scheduler tab** on the main menu and also **extended the functionality of the Scheduler module on the website** by adding a calendar with 2-month view and providing a possibility to specify and view more details on services and reservations.

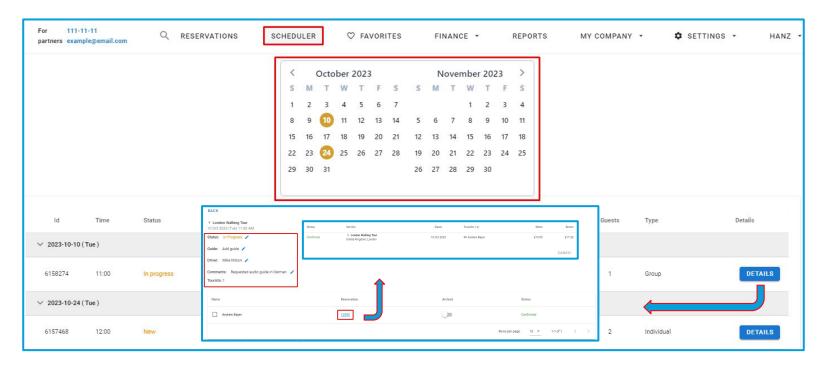

Available for Tour Operator 1level for roles "Director" and "Supervisor" only

### Access:

Main page >> Log in as TO1 >> Scheduler (To switch on this module please contact your CSM or GP support)

### **Communications Tab**

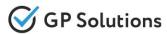

To be able to view and manage all the communications, we added a new **Communications** tab on the website which shows all the communications in the system. All the e-mails with reminders/notifications that are being sent automatically by the system are also saved to the history of communications and can be viewed via this tab:

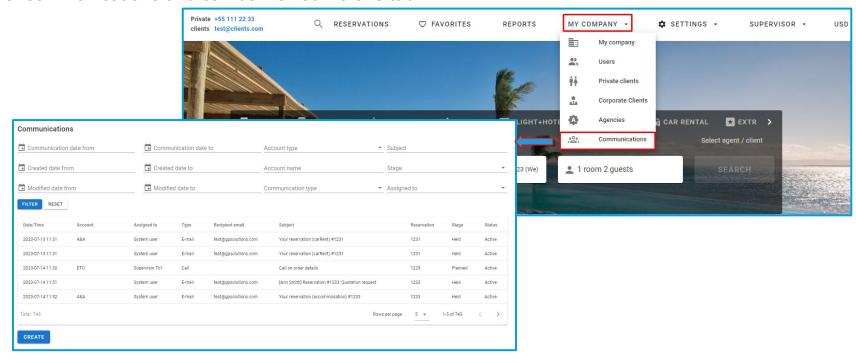

Available for Tour Operator 1level and if module "Extended CRM" is switched on

#### Access:

Main page >> Log in as TO1 >> My Company >> Communications (To switch on this option please contact your CSM or GP support)

## Corporate Clients Tab

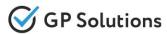

Added a new **Corporate Clients** tab to view and manage the information on company's corporate clients

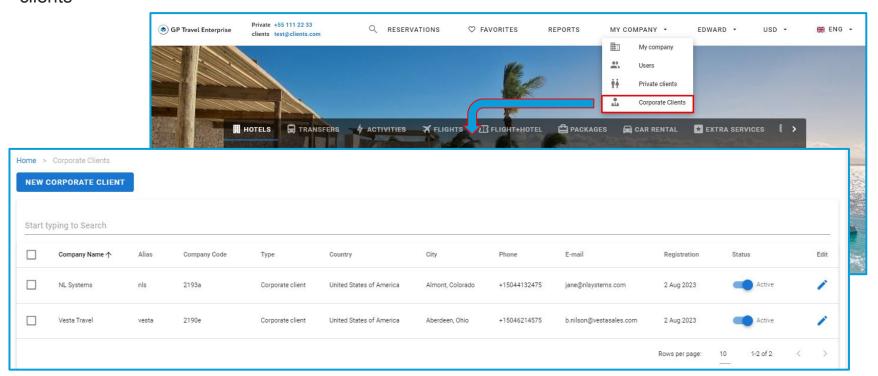

#### Access:

Main page >> Log in as TO1/TO2/TA >> My company (*To switch on this module please contact your CSM or GP support*)

Note: in order to connect new version of website, please contact GP support or your Customer Success Manager

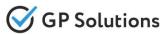

Within the new release we moved settings functionality to a separate **Settings** tab. It includes **Templates** and **CMS** sub-tabs:

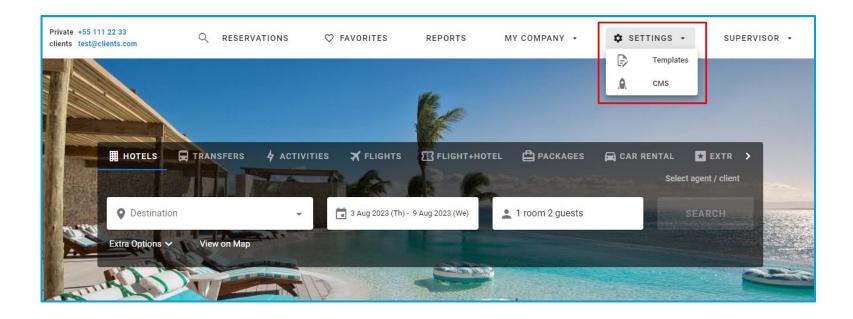

#### Access:

Main page >> Log in as TO1 >> Settings

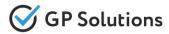

Implemented the **User Login Report** allowing to track the information on the access to the system.

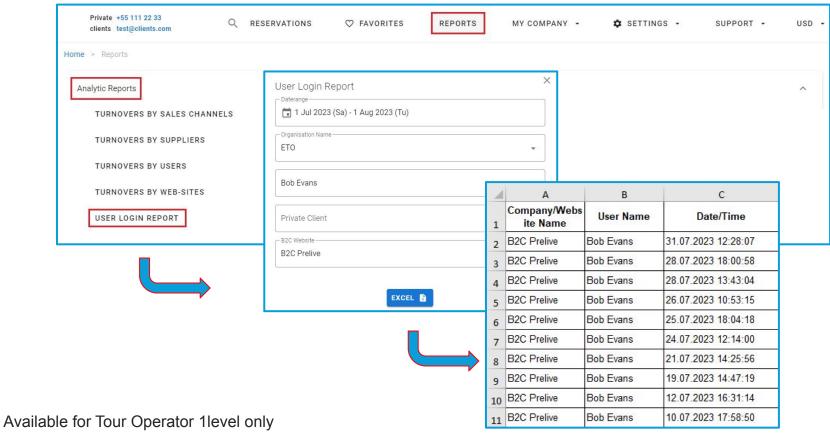

### Access:

Main page >> Log in as TO1 >> Reports >> Analytic Reports

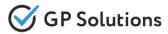

To track the information on sending out emails from the system, we added the **Email Sent Report**.

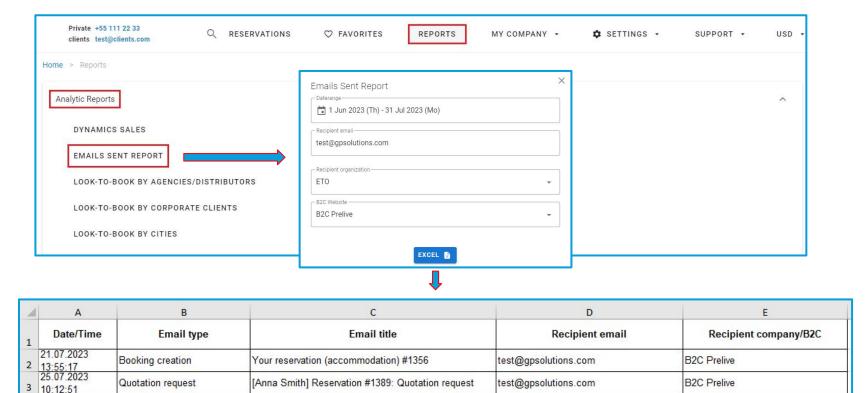

Available for Tour Operator 1level only

### Access:

Main page >> Log in as TO1 >> Reports >> Analytic Reports

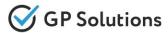

Implemented the **Channel Manager Report** that allows to track the data update for the hotels connected via channel managers.

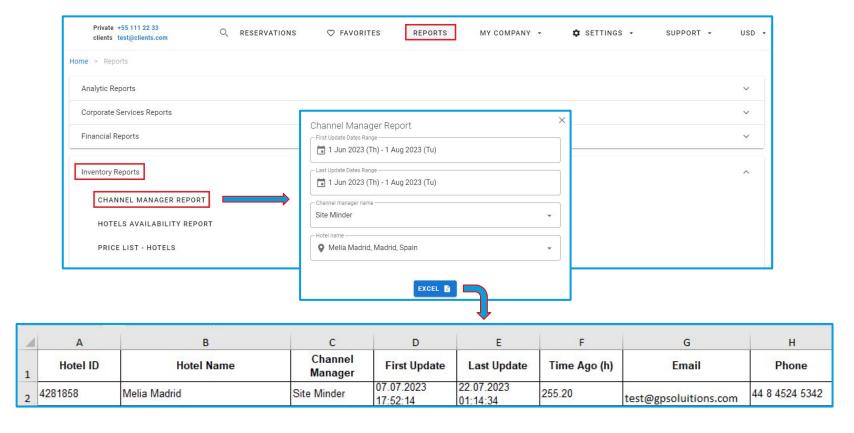

Available for Tour Operator 1level only

#### Access:

Main page >> Log in as TO1 >> Reports >> Inventory Reports

## 2. Enhancements in Back-Office

### Product Name for Supplier

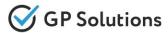

To have the possibility to add a product name how a supplier calls it, we added an additional field **Product name for supplier** to the settings of **self-operated hotels**, **transfers**, **excursions**, **events**, **cruises**, **charters**, **cars**, **extra services**. Product name for supplier is used in notifications to

supplier.

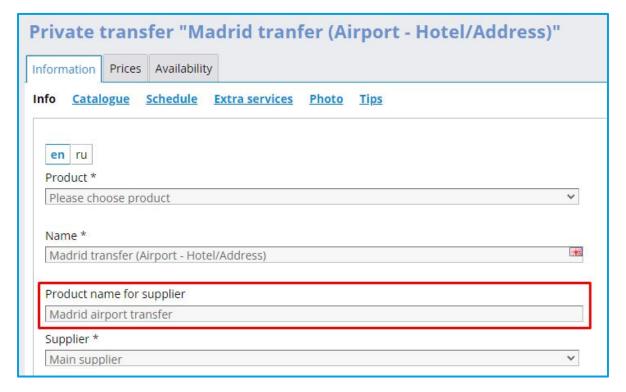

Available for Tour Operator 1level only

### Access:

Selfoperated products >> [Product type] >> Info

### **Tourist Booking Fields Extensions**

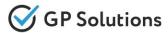

Within the new version the settings of tourist booking fields were extended by adding the possibility to specify them by product variant as well. We added a new value **Product variant** for hotels, cruises, excursions, transfers.

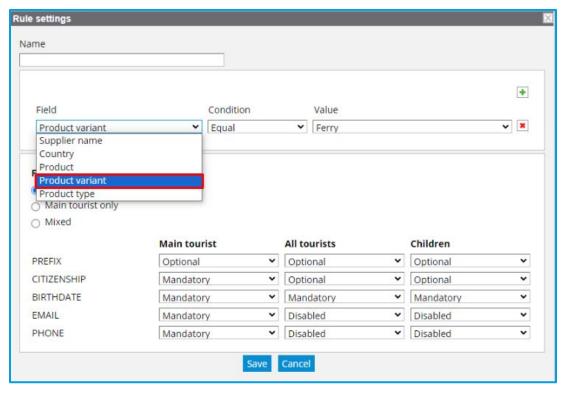

Available for Tour Operator 1level only

#### Access:

Settings >> Tourist booking fields >> [Service type] >> different rules depending on conditions

# 3. API Changes

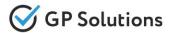

#### New API methods are added:

#### **CRMPerson:**

✓ GET /b2C – to get the list of available B2C websites on the installation

#### Orders:

- ✓ **GET** /orderHistory to get details on the order history
- ✓ GET /orderSummary to get orders summary by "summaryKey" from GET /orders method
- ✓ GET /orderCalculator to get order calculation and settings
- ✓ PUT /orderCalculator{orderId} to modify order calculator
- ✓ POST /orderManagers to update request and service managers for list of orders

### New parameters are added to the existing API methods:

#### Orders:

- ✓ GET /orders:
- "customerPaymentDueDateFrom", "customerPaymentDueDateTo", "supplierPaymentDueDateFrom",
   "supplierPaymentDueDateTo" are added to the request
- "supplierPenaltyStatus", "customerPenaltyStatus", "supplierPenaltiesTooltip", "customerPenaltiesTooltip" are added to the response in the "Service" array
- "mandatoryFieldsRequired", "productNameForSupplier", "serviceSentToSupplier", "serviceSentToSupplierDateTime" are added to the response on the level of service
- "extraServiceName", "extraServiceProductType" are added to the response in the "serviceDetails" array
- o "summaryKey" is added to the response
- ✓ GET /orderFxGainLossDetailedInfo: "remark" and "bankTransferDetails" are added to the response
- ✓ PUT /orders/{orderId}:
- o a new array "servicesInfo" with parameters "serviceSentToSupplier" and "processId" are added to the request
- o "active" is added to the request

### **API Changes**

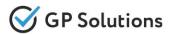

#### Invoices:

- ✓ GET /manualInvoices:
- "dueDateFrom", "dueDateTo", "payDateFrom", "payDateTo", "customerName", "supplierName", "limit", "offset" are added to the request
- "invoicesCount" is added to the response
- ✓ GET /manualInvoicePaymentMethods: "orderId" is made optional
- ✓ **GET** /invoicePaymentMethods: "pspBankFeeAmount" is added to the response
- ✓ PUT /manualInvoicePaymentByKey: array "exchangeRates" with "exchangeRate", "currencyFrom" and "currencyTo" parameters is added to the request

### **CRMPerson:**

✓ GET /privateClients: "showClientsWithoutNames" is added to the request

### **CRMCommunications:**

- ✓ **GET** /communications:
- "communicationDateFrom", "communicationDateTo", "createdDateFrom", "createdDateTo", "modifiedDateFrom", "modifiedDateTo", "subject", "accountType", "accountName", "assignedToId", "stage", "type", "typeNEQ", "limit", "offset" are added to the request
- "visibleForClients", "visibleForSuppliers", "count" and "processId" are added to the response
- o "contractId" was renamed to "contactId" in the response
- ✓ POST /communications:
- "visibleForClients" and "visibleForSuppliers" are added to the request and response
- "contractId" was renamed to "contactId" in the request
- ✓ PUT /communications{communicationId}:
- "visibleForClients" and "visibleForSuppliers" are added to the request and response
- "contractId" was renamed to "contactId" in the request

### NotificationTemplates:

✓ **GET** /notificationTemplates: "AGENT\_DISTRIBUTOR" value is added to the "recipientType" parameter in the response

**Note**: see the details on API changes here: <a href="https://gp-team.atlassian.net/wiki/spaces/GPTEAPI/pages/2081423390">https://gp-team.atlassian.net/wiki/spaces/GPTEAPI/pages/2081423390</a>

## **Your Opinion Matters**

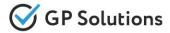

### Dear clients!

We hope that you will find these enhancements useful. Send your questions, feedback and suggestions to our e-mail address <a href="mailto:gpte@software.travel">gpte@software.travel</a> with "Release 9.4.1/9.5" in the subject line.

## **Thank You For Attention!**

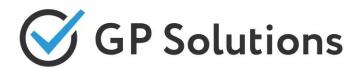

Your Global Partner for Enterprise Travel Software

www.software.travel